# **TO DATA** Data = Jacket W-SIM専用 通信カードアダプター PCC-WSIM

B-MANU201038-01

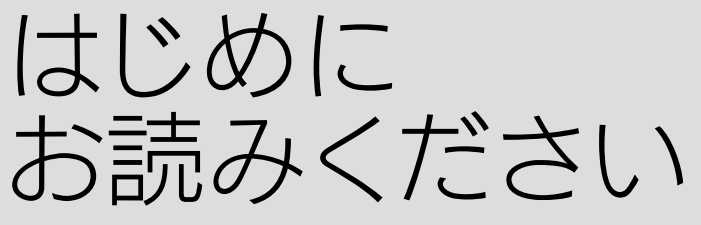

このたびは、「PCC-WSIM」(以下、「本製品」と表記します。)をお買 い上げいただき、誠にありがとうございます。

ご使用の前に本書をよくお読みいただき、正しいお取り扱いをお願 いします。本書をお読みの後は、添付の「セットアップガイド」をお読 みください。

ここでは、お使いになる方への危害、財産への損害を未然に防ぎ、安全に正しくお 使いいただくための注意事項を記載しています。ご使用の際には、必ず記載事項を お守りください。

### ■警告および注意事項

- 厳 守 本製品を使用する場合は、ご使用のパソコンや周辺機器のメーカーが 指示している警告、注意表示を厳守してください。
- 火災や感電、やけど、故障の原因となります。 本製品をご自分で修理・分解・改造しないでください。
- 修理は弊社修理センターにご依頼ください。分解したり、改造した場合、保証期間であっ ても有料修理となる場合があります。 分解禁止
- 発火注意 煙が出たり、変な臭いや音がしたら、すぐに使用を中止してください。 そのまま使用すると火災・感電の原因となります。
	- 本製品の取り扱いは、必ず取扱説明書で接続方法をご確認になり、 以下のことにご注意ください。
- 折り曲げ・押しつけ・加工などは行わないでください。火災や故障の原因となります。

絵表示

### △警告

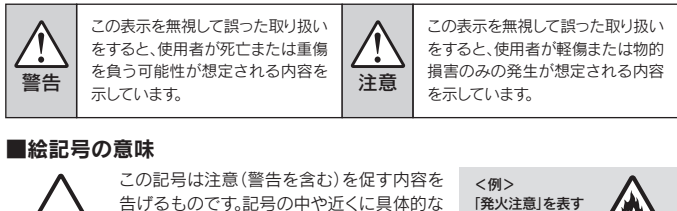

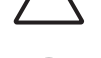

ł

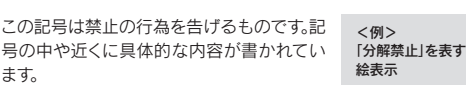

ます。

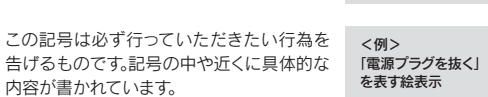

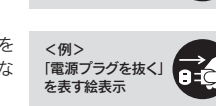

 $\circledS$ 本製品を濡らさないでください。 お風呂場、雨天・降雪中、海岸・水辺での使用は火災・感電・故障の原因となります。

### △注意

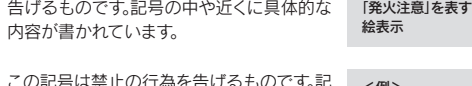

 ①添付のサポートソフト(CD-ROM)をパソコンに挿入します。自動でメニューが起動します。 ※自動で起動しない場合は、サポートソフト内の[Autorun]をダブルクリックしてください。 ②[画面で見るマニュアル]をクリックします。

### 「安全にお使いいただくために」

- ●振動や衝撃の加わる場所 ●直射日光のあたる場所 ●湿気やホコリが多い場所 ●温度・湿度差の激しい場所
- ●熱の発生する物の近く(ストーブ、ヒータなど) ●強い磁力電波の発生する物の近く
- (磁石、ディスプレイ、スピーカ、ラジオ、無線機など) ●水気の多い場所(台所、浴室など)
	- ●傾いた場所
- ●本製品に通風孔がある場合は、その通風孔をふさぐような場所での使用 - ^ 3.5.4.7.5.2.8.0.0.0.0.2.7.4.0.0.0.2.0.2.0.0.0.2.2.0.0.0.2.2.2.0.0.0.2.2.2.2.<br>(保管は通風孔をふさぐようにしてください。)
- ●腐食性ガス雰囲気中(Cl2、H2S、NH3、SO2、NOxなど)
- ●静電気の影響の強い場所
- ●保温性・保湿性の高い(じゅうたん・スポンジ・ダンボール箱・発泡スチロールなど) 場所での使用(保管は構いません。)

### 本製品の詳しいお取り扱い方法は、 画面で見るマニュアルに記載されています。

### ●画面で見るマニュアルの参照方法(Windows)

- 本製品を使用中に誤った操作をしてデータが消失した場合でも、デ<br>一夕の保証は一切いたしかねます。 **故障に備えて定期的にバックアップを行ってください。**
- 本製品は以下のような場所(環境)で保管・使用しないでください。
- 故障の原因となることがあります。 禁 止

●ご利用の環境によってはサスペンド、スタンバイ、スリープの機能が正常に動作しない場合が あります。その場合は、本製品を使用時にはそれらのモードは使用しないでください。 ●直接COMポートへアクセスするタイプのアプリケーションでは利用できません。 (MS-DOSアプリケーションや16bitアプリケーションなど)

水濡れ禁止

- ●お買い上げ時のレシートはご購入日を証明するものですの で、大切に保管してください。
- 詳しくは裏面の【保証規定】をご覧ください。 ●本製品を使用中にデータが消失、破損したことによる被害に
- ついては、弊社はいかなる責任も負いかねますので、あらか じめご了承ください。
- **●万が一に備えて、大切なデータは、他のメディア(MO ディスク** やハードディスクなど)に定期的にバックアップを行ってください。

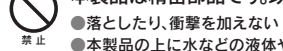

●2.3コン2.3コンの。<br>●本製品の上に水などの液体や、クリップなどの小部品を置かない ●重いものを上にのせない ●そばで飲食・喫煙などをしない

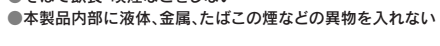

### 本製品は精密部品です。以下のことにご注意ください。

静電気が流れ、部品が破壊されるおそれがあります。また、静電気は衣服や人体から も発生するため、本製品の取り付け・取り外しは、スチールキャビネットなどの金属製 のものに触れて、静電気を逃がした後で行ってください。

### 使用上の注意事項

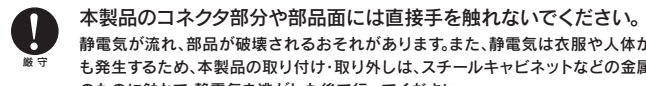

# □ サポートソフト CD-ROM(1枚) ■■ はじめにお読みください(本書 1枚)(保証書含む) □ セットアップガイド(1枚) 箱の中には ご使用の前に以下のものがそろっていることをご確認ください。 万一、不足品がありましたら、弊社サポートセンターまで □ 本製品(1台) 各部の名称 アンテナランプ W-SIMスロット PCカードソケット

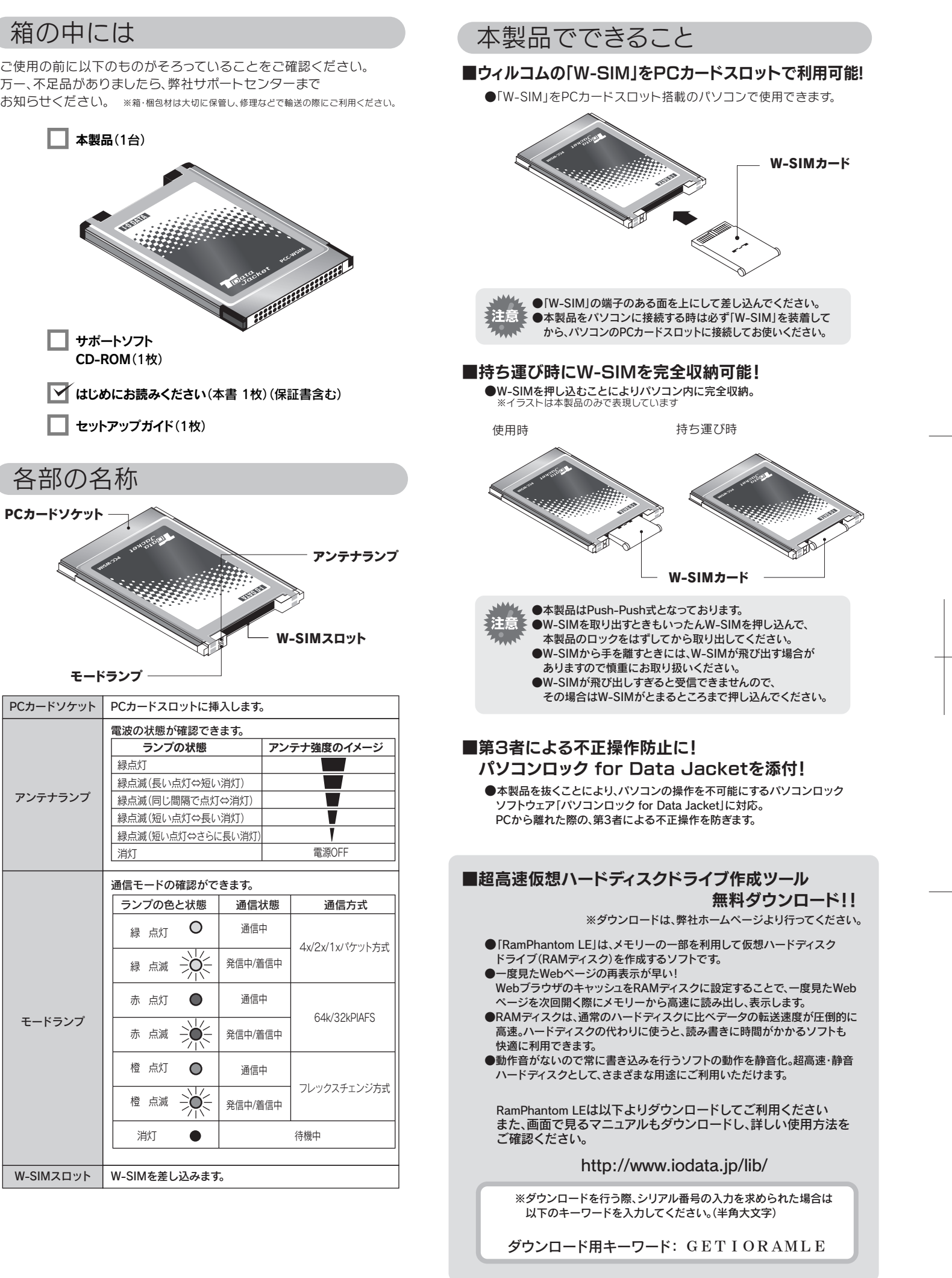

# ■ 必ずお読みください ■

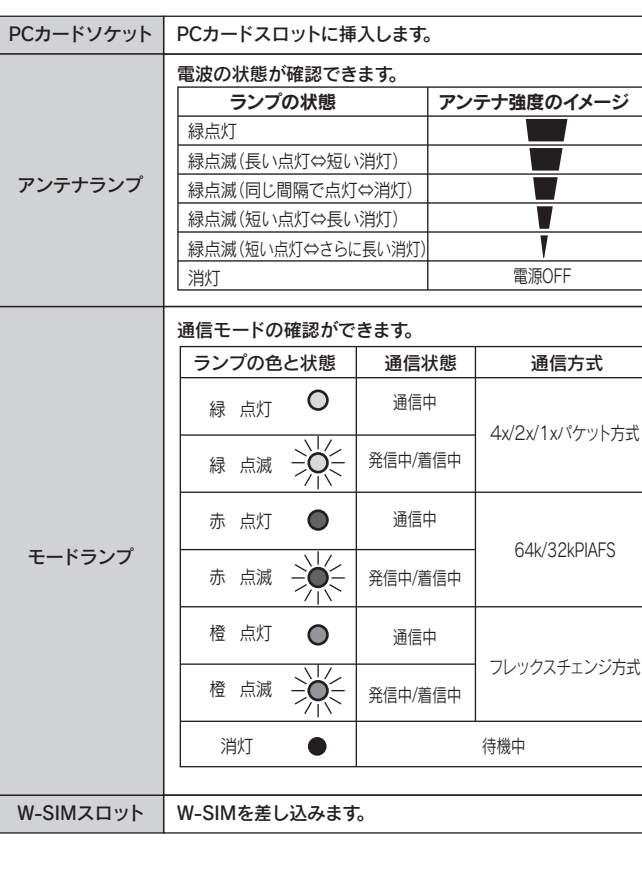

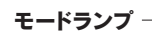

# お問い合わせ

### 本製品に関するお問い合わせは サポートセンターのみで受け付けています。

### 動作環境

# 対応「W-SIM」

本製品を使用できるパソコンおよび環境は以下の通りです。 お使いの機種や環境を再度ご確認ください。

### ●Windows搭載パソコン

① 弊社ホームページをご確認ください。 画面で見るマニュアル【困ったときには】で解決できない場合は、サポ ートWebページ内の「製品Q&A、Newsその他」もご覧ください。 過去にサポートセンターに寄せられた事例なども紹介されています。 こちらも参考になさってください。

### 製品Q&A、Newsその他

### ② それでも解決できない場合は…

- 住所: 〒920-8513 石川県金沢市桜田町2丁目84番地
- アイ・オー・データ第2ビル<br>株式会社アイ・オー・データ機器 サポートセンター
- 本社…076-260-3644 東京…03-3254-1144 電話
- ※受付時間 9:00~17:00 月~金曜日 (祝祭日を除く) FAX: 本社…076-260-3360 東京…03-3254-9055
- インターネット: http://www.iodata.jp/support/

添付のサポートソフトをバージョンアップすると解決することがあり ます。下記の弊社サポート・ライブラリから最新のサポートソフトをダ ウンロードしてお試しください。

### 最新サポートソフト

サポートセンターへお問い合わせいただく際は、事前に以下の事 項をご用意ください。

# **http://www.iodata.jp/support/**

■■ ●ご利用の環境によっては、スタンバイ、サスペンド、スリープなどのモード が正常に動作しない場合があります。その場合は、本製品使用時にはそれ らのモードを使用しないでください。

# **http://www.iodata.jp/lib/**

### お知らせいただく事項について

- 1. ご使用の弊社製品名
- 2. ご使用のパソコン本体の型番
- 3. ご使用のOSとサポートソフトのバージョン
- 4. トラブルが起こった状態、トラブルの内容、現在の状態
- (画面の状態やエラーメッセージなどの内容)

# 修理について

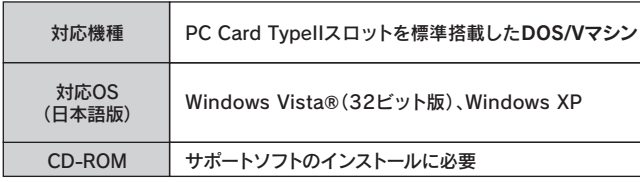

# ハードウェア仕様

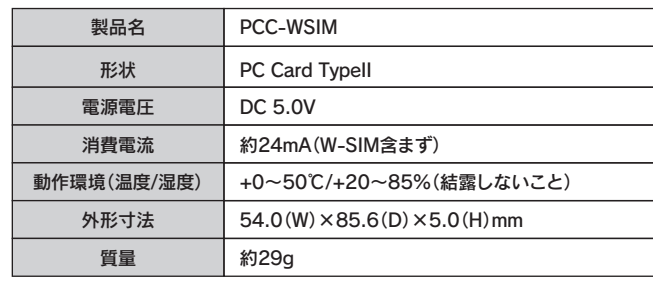

- 。...<u>...</u>................<br>本保証書は日本国内においてのみ有効です。
- This warranty is valid only in Japan.
- ※本保証書は、本書に明示した期間、条例のもとにおいて無料修理をお約束するものです。本保証書によって お客様の法律上の権利を制限するものではありません。
- 本製品の修理をご依頼される場合は、以下の事項をご確認ください。
- ●メモに控え、お手元に置いてください お送りいただく製品の製品名お送りいただいた日時をメモに控え、 お手元に置いてください。
- ●これらを用意してください
- ■本製品
- ■お買い上げ時のレシート、領収書(ご購入年月日がわかるもの) ■以下の内容を書いたもの
- ●返送先[住所/氏名/(あれば)FAX番号]
- ●日中にご連絡できるお電話番号
- **●ご使用環境(機器構成、OSなど) ●故障状況(どうなったか)**
- ●修理品を梱包してください

対応カードについての詳しい情報や最新の対応カード については、弊社ホームページをご覧ください。 **http://www.iodata.jp/**

### ①保証内容

■修理品到着後、通常約1週間ほどで弊社より返送できます。 ※ただし、有料の場合や、修理内容によっては、時間がかかる場合があります。

### 保証規定

取扱説明書・本体添付ラベルなどの注意書きに従った正常な使用状態で故障した場合に は、お買い上げ時より12カ月、無料修理または、弊社の判断により同等品への交換いたし ます。修理のため交換された本体もしくはユニット単位の部品はお返しいたしません。

- ■保証期間が終了した場合は、有料にて修理いたします。 ※弊社が販売終了してから一定期間が過ぎた製品は、修理ができなくなる場合がありま
- ■お送りいただいた後、有料修理となった場合のみ、往復はがきに
- て修理金額をご案内いたします。 修理するかをご検討の上、検討結果を記入してご返送ください。 (ご依頼時にFAX番号をお知らせいただければ、修理金額をFAX にて連絡させていただきます。)修理しないとご判断いただきまし た場合は、無料でご返送いたします。

■保証期間中は、無料修理いたします。ただし、保証規定に記載され ている「保証適応外」に該当する場合は、有料となります。 ※保証期間については、保証規定をご覧ください。

#### ②保証対象

保証の対象となるのは製品の本体部分のみで、添付ソフトウェアもしくは添付の消耗品類 は保証の対象とはなりません。

- 本製品の修理をご依頼される場合は、以下の事項をご確認ください。
- ●お客様が貼られたシールなどについて 修理の際に、製品ごと取り替えることがあります。その際、表面に貼 られているシールなどは失われますので、ご了承ください。
- ●修理金額について

### ③修理依頼

- 次の場合は有料修理となります。
- 
- ご購入日から保証期間が経過した場合。<br>修理ご依頼の際、お買い上げ時のレシートのご提示がいただけない場合。<br>火災、地震、水害、落雷、力ス害、塩害、その他の天変地変、公害または異常電圧による故障もしくは損傷。 1) 2) 3)
- 
- お買い上げ後の輸送、移動時の落下・衝撃などお取り扱いが不適当なため生じた故障もしくは損傷。 4)
- 接続時の不備に起因する故障もしくは損傷または接続している他の機器に起因する故障もしくは損傷。<br>取扱説明書の記載の使用方法または注意に反するお取り扱いに起因する故障もしくは損傷。<br>弊社以外で改造、調整、部品交換などをされた場合。
- その他弊社の判断に基づき有料と認められる場合。 8) 5) 6) 7)

修理を弊社へご依頼される場合は、製品とお買い上げ時のレシートを弊社へお持ち込み 頂けますようお願いいたします。送付される場合は、発送時の費用はお客様のご負担、弊社 からの返送時の費用は弊社負担とさせて頂きます。また、発送の際は必ず宅配便をご利用 頂き、輸送時の損傷を防ぐため、ご購入時の箱・梱包材をご使用頂き、輸送に関する保証お よび輸送状況が確認できる業者のご利用をお願いいたします。

### ④保証適応外

### ⑤弊社免責

本製品の故障、または使用によって生じた保存データの消失など、直接および間接の損害 について弊社は一切責任を負いません。

#### ⑥保証有効範囲

### 修理品の依頼

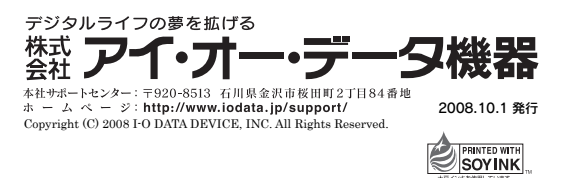

■上で用意した物を修理品と一緒に梱包してください。 ■輸送時の破損を防ぐため、ご購入時の箱・梱包材にて梱包してください。 ※ご購入時の箱・梱包材がない場合は、厳重に梱包してください。

### ●修理をご依頼ください

■修理は以下の送付先までお送りください。 ※原則として修理品は弊社への持ち込みが前提です。送付される場合は、発送時の 費用はお客様ご負担、修理後の返送費用は弊社負担とさせていただきます。 ■送付の際は、紛失等を避けるため、宅配便か書留郵便小包で

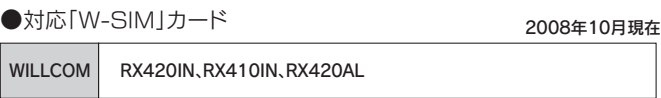

お送りください。

#### 【送付先】〒920-8513 石川県金沢市桜田町2丁目84番地 アイ・オー・データ第2ビル 株式会社アイ・オー・データ機器 修理センター 宛

### 修理品の返送

故障かな?と思ったときは、 ① 本書をもう一度ご覧いただき、設定などをご確認ください。 ② 弊社サポートセンターへお問い合わせください。 明らかに故障の場合は、下記内容を参照して、本製品をお送りください。

#### 修理について

# 修理の前に

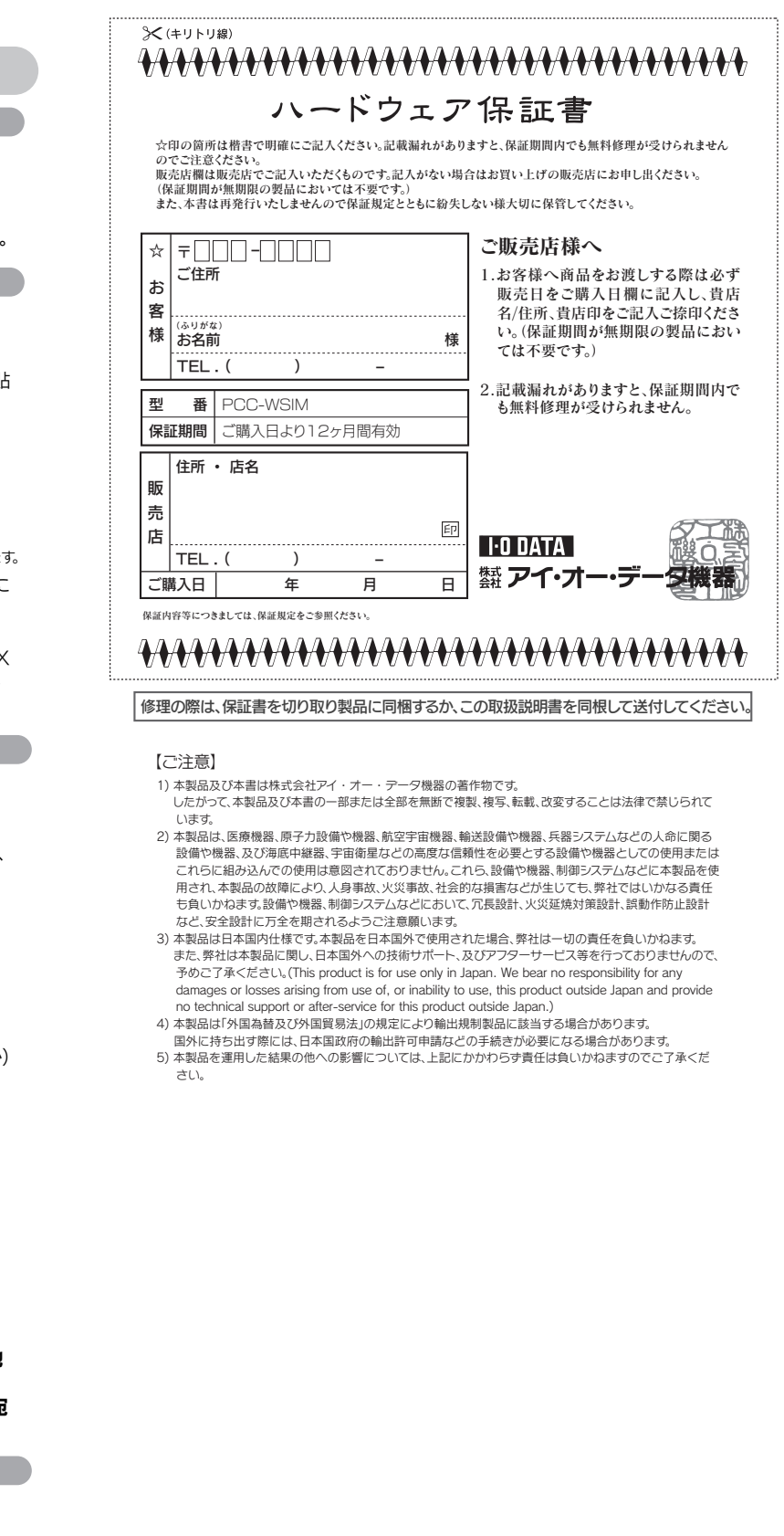